### Recovering from a Website Failure

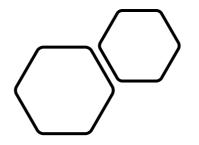

SIR Webmaster Meeting Friday, September 16, 2022

Presenter: Kevin King Branch 95 Webmaster

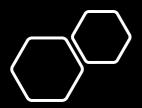

### Why a good backup strategy is necessary

- Routine, regular updates of plugin files, theme and WordPress may negatively impact your site in the following ways:
  - Loss of vital functionality
  - Change the site's look and feel
  - Update could simply be incompatible
- Your site may be vulnerable to hacking
  - WP powers 35% of websites across the globe
  - While being the target of a bad actor is unlikely, the likelihood something could happen is not zero percent
  - Avoid weak passwords; update plugins regularly; use good security practices; backup frequently
- Hosting company may have a server outage and may have to revert back to a version that's a few days old

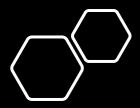

#### Backup Best Practices

- UpdraftPlus and All-In-One WP Migration are WP plugins that are included in the Quick Start Kit
- Configure and test UpdraftPlus
  - Captures recent changes to pages, plugins and uploads to media library
  - Schedule monthly backups at a minimum
  - Frequent changes to your site require more frequent backups
  - Recommend using cloud storage for backups
- Export the site with All-In-One WP Migration
  - Creates an image of the entire site's structure and environment
  - Manual process
  - Recommended to be done monthly
- Remember to backup files uploaded by FTP

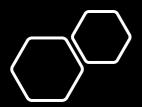

# Situations where recovery from a backup may be unnecessary

- Identify what changed since things worked correctly
  - Reverse those actions if possible
  - If you suspect a plugin is causing the problem, you can temporarily deactivate it or roll it back to the previous version

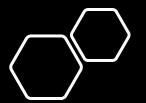

# When all else fails...use the following recovery process

- To resolve plugin compatibility issues, temporarily deactivate all plugins EXCEPT All-In-One WP Migration
- Import the most recent image of the entire site's structure and environment using All-In-One WP Migration
- This import will include UpdraftPlus's configuration
- Log back into your website and click on UpdraftPlus Backup / Restore
- Select the backup file you wish to restore from the Existing backup list to restore the most recent changes to pages, plugins, uploads to media library, etc.
- Log back into your website and reactivate all plugins
- Check your website to confirm that the problem is resolved